## **Onboarding Password SuccessFactors:**

Last Revised: 08/22/2019

## **Setting up your Onboarding Password**

Onboarding Coordinators should reset their password and save for future onboarding tasks that require e-signatures for documents such as section 2 of the I9 form.

Log into Duke@Work and navigate to the Candidate Selection tab and then Success Factors tab:

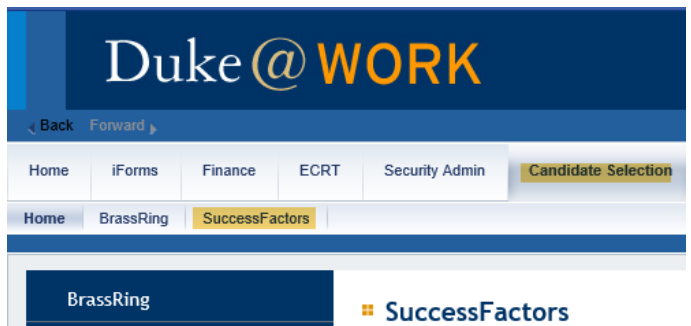

From the Success Factors Home menu, select Onboarding:

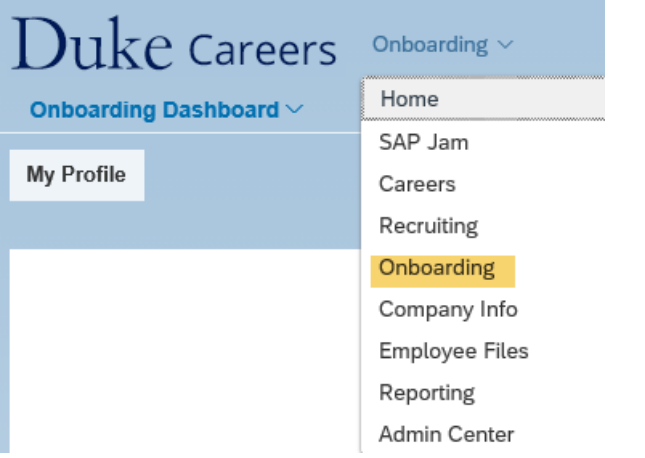

From the Onboarding Dashboard drop down menu, select My Profile:

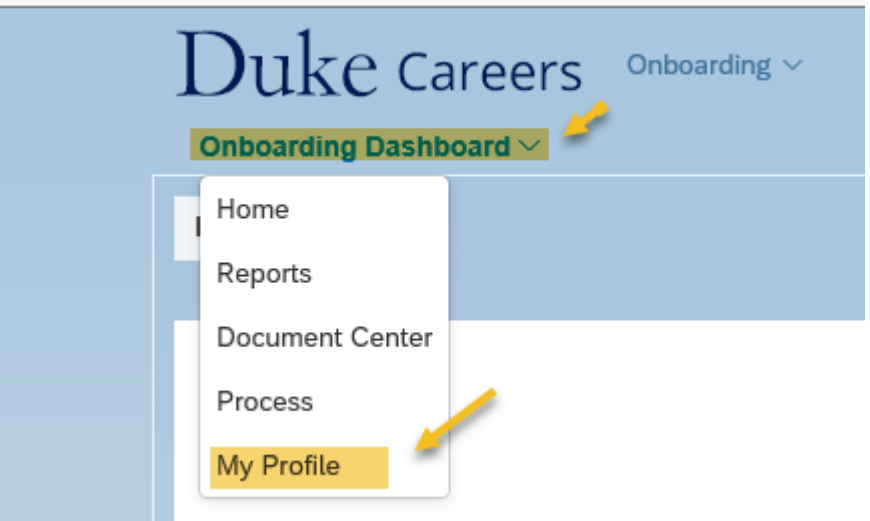

The default password for the Onboarding tool is: onboardingPW77

Check the box to Change password and create a password that meets the criteria in red

Retype the password and keep in safe place as you will need this password to electronically sign documents such as section 2 of I9 form

Setup your security questions and then click on Update

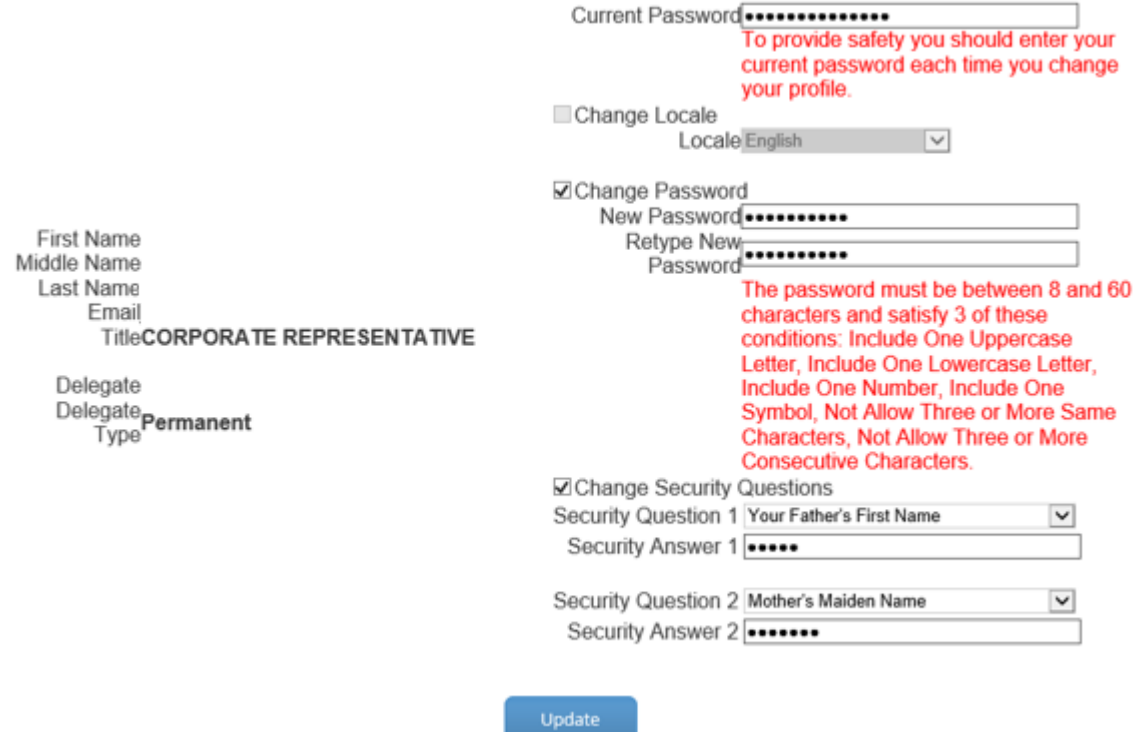

After clicking Update, a message will appear indicating you have successfully updated your profile

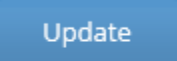

**The profile has been updated successfully.**